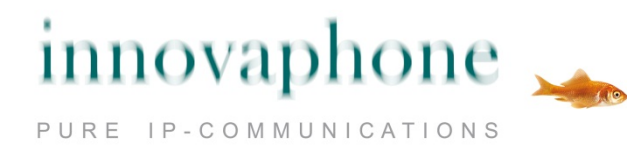

# **Bedienungsanleitung**

# **innovaphone IP222 / IP232**

**Version 11 R1 [110896]**

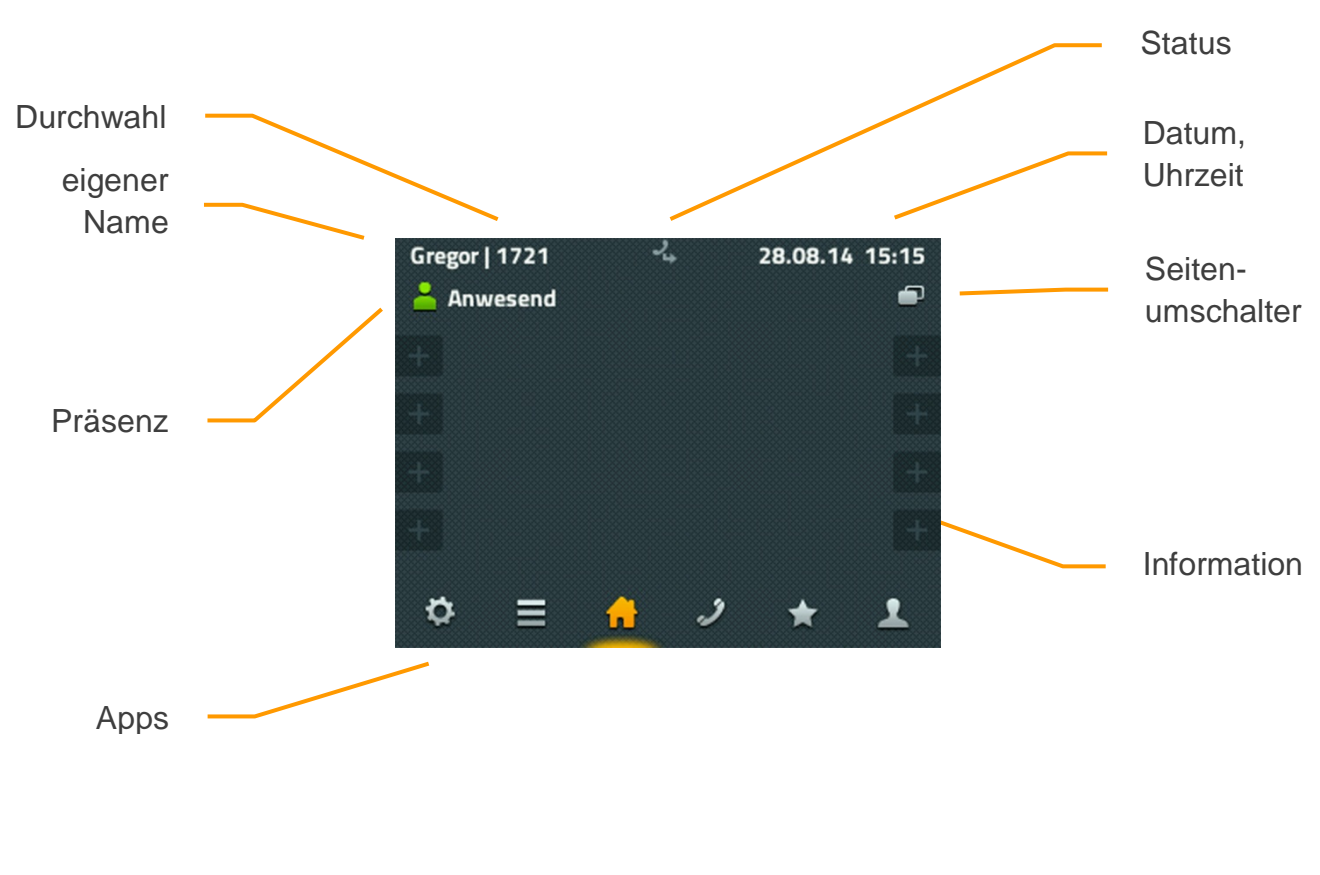

Display-Aufbau IP222

### **Inhalt**

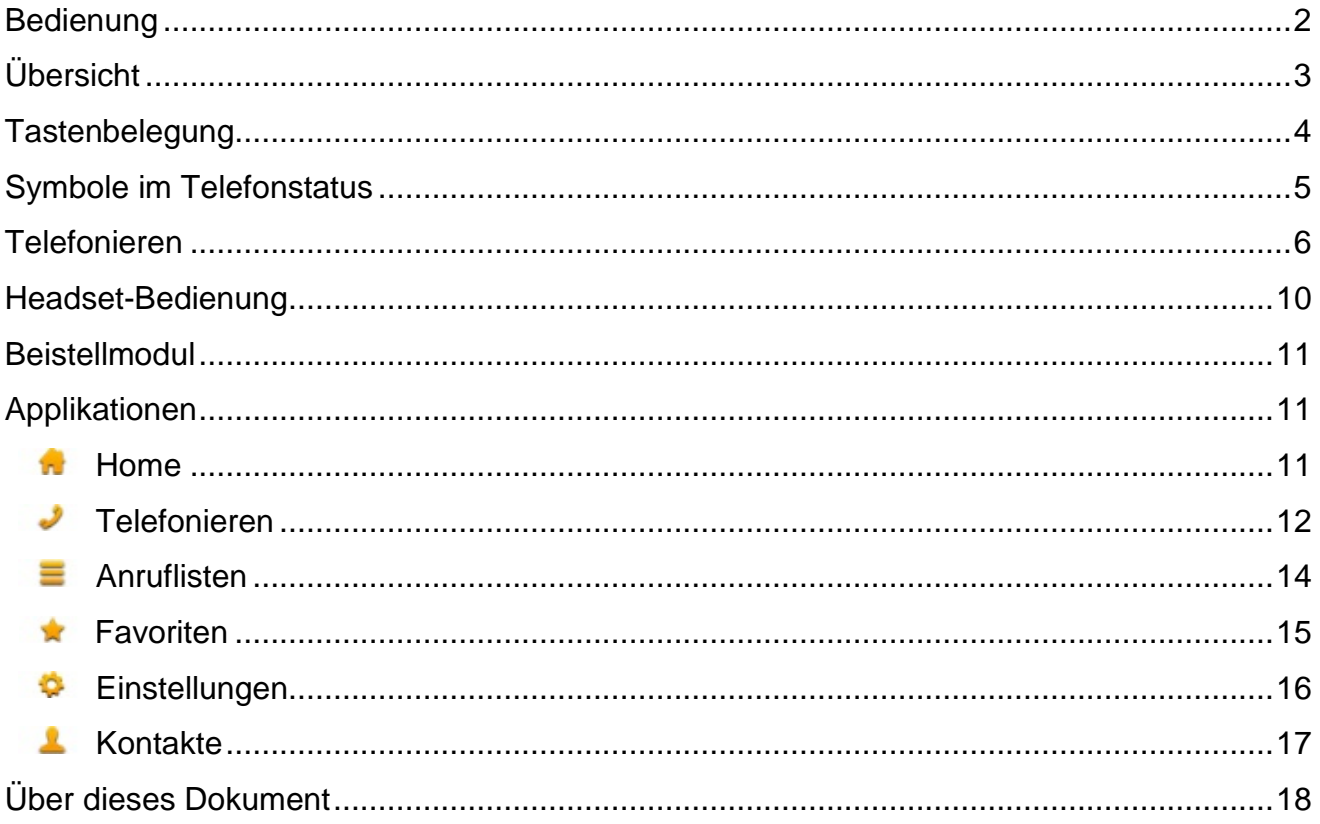

#### <span id="page-1-0"></span>**Bedienung**

Obwohl es einen grundlegenden Unterschied in der Bedienung der Telefone IP222 und IP232 gibt, beschreibt diese Anleitung sie auf die gleiche Weise. Das Telefon IP222 wird über 12 dynamisch belegte Funktionstasten am Rand des Displays bedient. Im Gegensatz dazu wird das Telefon IP232 über das Touch-Display bedient. Ein Tippen auf dem Display der IP232 löste die gleiche Funktion aus wie die Funktionstaste am Rand des Displays der IP222. Da alle wesentlichen Funktionen auf beiden Telefonen gleich implementiert sind, wird in dieser Anleitung nur das Tippen auf die Fläche beschrieben. Sollten die Funktionen sich in Ausnahmefällen doch unterscheiden, wird explizit darauf hingewiesen.

## <span id="page-2-0"></span>**Übersicht**

Die Oberflächen der Telefone IP232 und IP222 sind in Applikationen unterteilt, die im unteren Bereich am Display ausgewählt werden können.

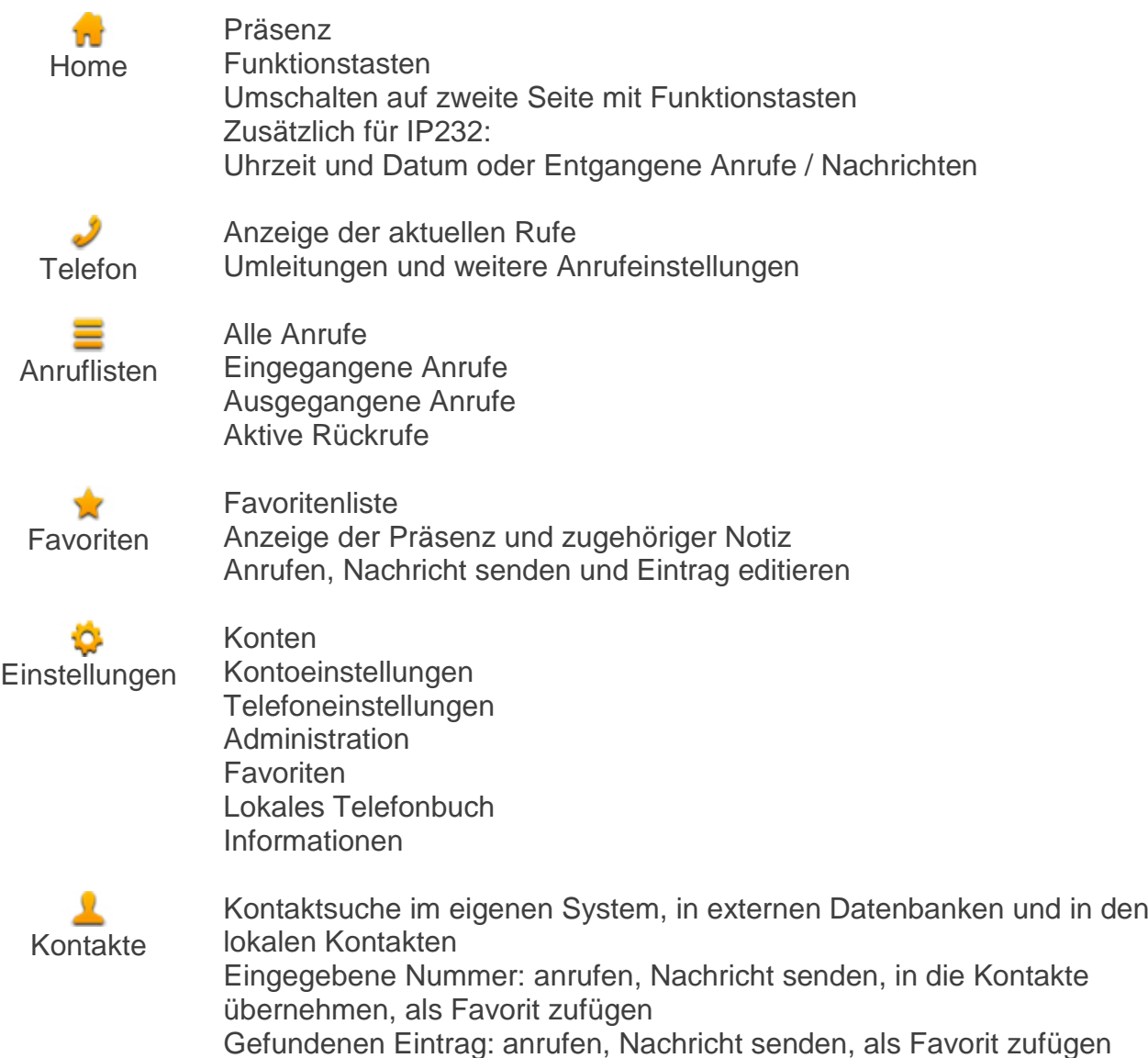

Nähere Informationen zu den einzelnen Applikationen finden Sie im gleichnamigen Kapitel weiter hinten in diesem Dokument.

#### <span id="page-3-0"></span>**Tastenbelegung**

Die Funktionen der Tasten im numerischen Tastenblock sind allgemein gebräuchlich und entsprechen ihrer Beschriftung. Sie werden hier nicht weiter beschrieben.

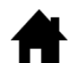

Home: geht einen Schritt zurück im Menü. In der obersten Ebene einer App wechselt die Taste zur Home-App. Bei Telefonen vor Hardware-Version 1212 war diese Taste mit "ESC" beschriftet und hatte die gleiche Funktion.

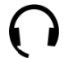

Headset: öffnet die Wahlvorbereitung für Anrufe mit Headset. Beim Klingeln nimmt diese Taste das Gespräch auf dem Headset an. Während des Gesprächs wird mit dieser Taste das Gespräch beendet. Vor der Hardware-Version 1212 war an dieser Stelle die Trenntaste zum Beenden von Gesprächen.

Mikrofon: stellt das Telefon in den Modus "Ruhe vor dem Telefon". Der ⊍ Modus ist konfigurierbar und schaltet in der Standardeinstellung den Klingelton für alle eingehenden Rufe ab. Während eines Gesprächs schaltet diese Taste das eigene Mikrofon ab (Mute).

R. R-Taste: öffnet die Liste eingegangener Anrufe (Rückrufliste). Doppeltes drücken dieser Taste ruft den zuletzt eingegangenen Anruf sofort zurück. Während des Gespräches wird mit der Taste das aktive Gespräch gehalten um ein weiteres Gespräch zur Rückfrage, Weiterleitung oder 3er-Konferenz aufzubauen.

 $\bullet$ 

Wahlwiederholung: öffnet die Liste ausgegangener Anrufe zur Wiederholung der letzten Wahl. Doppeltes drücken dieser Taste wählt sofort den letzten Anruf. Während des Klingelns und während eines Gesprächs wird über diese Taste eine Rufweiterleitung begonnen.

Lautsprecher: öffnet zur Wahlvorbereitung die Telefon-App und schaltet **d** den Lautsprecher ein. Während des Klingelns wird mit dieser Taste der Ruf im Freisprechmodus angenommen. Während eines Gespräches wird der Freisprechmodus eingeschaltet. Solange diese Taste gedrückt ist, kann der Hörer aufgelegt werden, ohne dass das Gespräch beendet wird.

Vier-Wege-Wippe: dient zum Scrollen nach oben und nach unten in Listen auf dem Display. Während des Gesprächs kann die Lautstärke nach links und rechts eingestellt werden. Diese Lautstärke bezieht sich immer auf die gerade benutzte Ausgabe über Hörer, Lautsprecher oder Headset.

#### <span id="page-4-0"></span>**Symbole im Telefonstatus**

In der Mitte der obersten Zeile des Displays wird der Status des Telefons mit einem Symbol dargestellt. Es gibt maximal drei Symbole gleichzeitig. Bei sich ausschließenden Symbolen wird nur das aktuell wirksame Symbol angezeigt.

<span id="page-4-1"></span>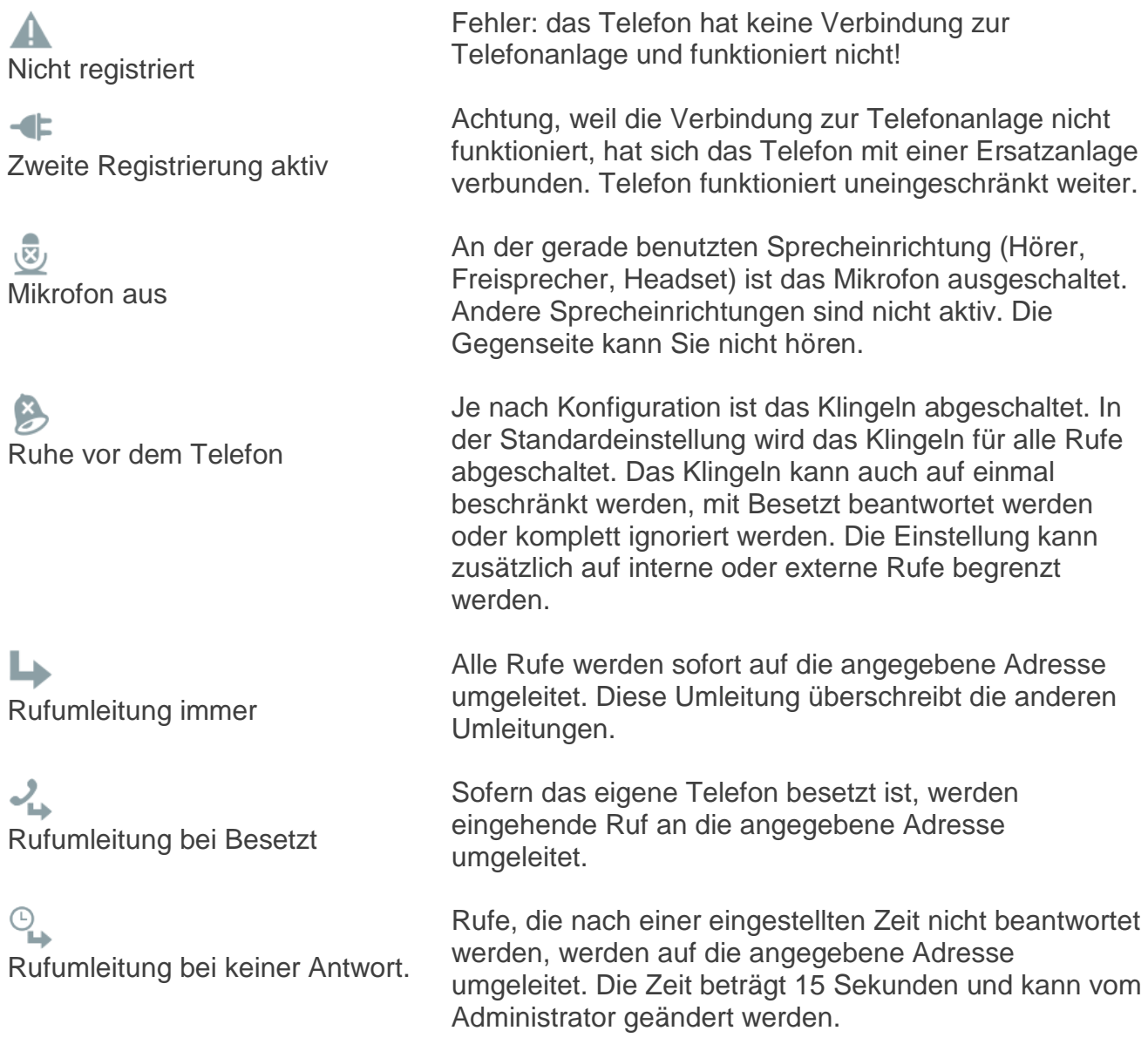

#### **Telefonieren**

Das Anrufen funktioniert in jedem Zustand so, wie es zu erwarten ist: Sie heben den Hörer ab, wählen eine Nummer und hören das ferne Rufzeichen bis jemand angenommen hat.

Schon beim Abnehmen des Hörers wechselt das Telefon automatisch zur Applikation "Wählen". Sie sehen auf dem Display die bisher gewählten Ziffern. Bei aufgelegtem Hörer wechselt das Telefon in die Applikation Kontakte, sobald die erste Ziffer auf der Tastatur eingetippt wurde (Ausnahme sind geöffnete Editierfelder). Es wird sofort begonnen, in allen Telefonbüchern einen passenden Eintrag zu finden, der dann in einer Liste angeboten wird.

Das Anrufen kann auch aus folgenden Applikationen erfolgen:

- aus Telefon durch abheben des Hörers,
- aus den Ruflisten.
- über die Funktionstasten der Home-Applikation,
- aus den Favoriten und
- aus den Kontakten.

Aus der Wahlvorbereitung heraus haben Sie zusätzlich die Möglichkeit der Gegenstelle eine Kurznachricht zusenden. Das funktioniert nur mit kompatiblen Gegenstellen, also mindestens mit den eigenen Kollegen an der Telefonanlage.

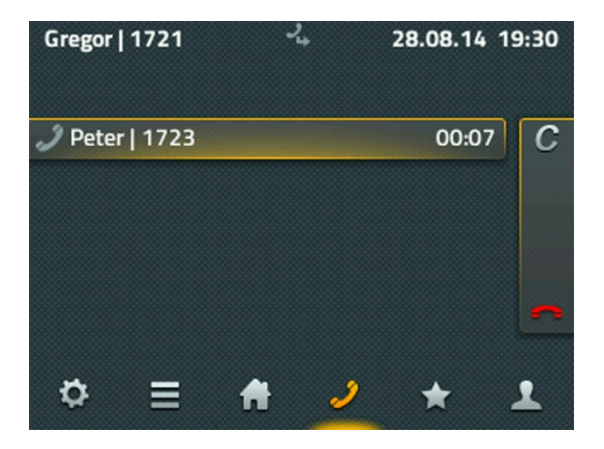

Falls der ausgehende Ruf unbeantwortet bleibt, kann der Ruf über das C-Symbol (call completion) so beendet werden, dass Optionen für weitere Aktionen verfügbar sind: Rückruf, Wahlwiederholung und Nachricht senden. Falls ein aktiver Rückruf gesetzt wurde, wird sich Telefon melden sobald die Gegenstelle wieder frei geworden ist. Das funktioniert nur, wenn die Gegenstelle diese Funktion unterstützt. Die automatische Wahlwiederholung versucht in regelmäßigen Abständen erneut, die Rufnummer anzuwählen. Das funktioniert auch, wenn sich die Gegenstelle in einem anderen Netz befindet. Über die Auswahl "Nachricht" wird das Fenster zum Senden von Nachrichten geöffnet.

Ein eingehender Ruf wird Ihnen im Informationsbereich angezeigt. Dort werden auch die Zusatzinformationen "Name" und "Rufnummer" des Anrufenden angezeigt, sofern sie verfügbar sind.

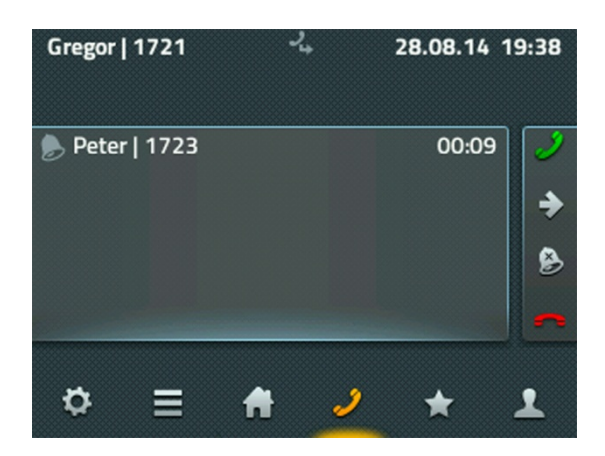

Sie können den eingehenden Ruf einfach am Telefon annehmen indem Sie den Hörer abnehmen. Sofern Sie über das grüne Hörersymbol annehmen, wird das Gespräch im Freisprechmodus oder über ein angeschlossenes Headset angenommen. Über das rote Hörersymbol können Sie den Ruf ablehnen. Der Anrufer bekommt ein Besetztzeichen. Sie können über das Pfeil-Symbol das Gespräch noch vor dem Annehmen weiterleiten. Es erscheint eine Eingabe für die Zielnummer der Weiterleitung. Mit dem Tippen auf das Klingel-Symbol wird für diesen Ruf die Klingel abgestellt.

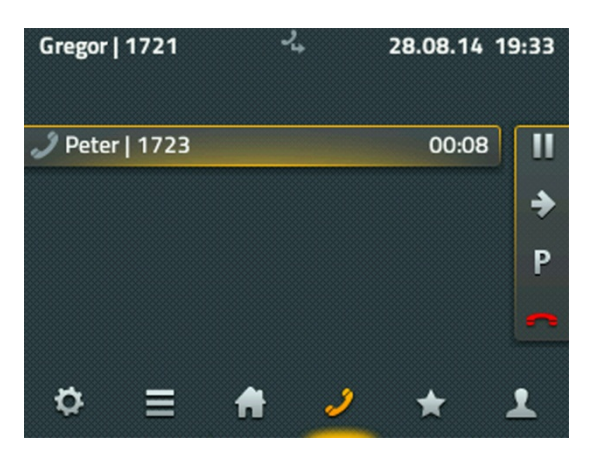

Sobald der Ruf angenommen wurde, wechseln die Funktionen zur Rufbehandlung. Zum Auflegen können Sie natürlich den Hörer zurücklegen oder auf das rote Hörersymbol tippen. Mit dem P-Symbol wird der Ruf an Ihrem Telefon geparkt. Die Funktion des Parkens wird in einem separaten Kapitel beschrieben. Das Pausen-Symbol hält den aktuellen Ruf. Der Gesprächsteilnehmer bekommt Wartemusik eingespielt und Sie können einen zweiten Ruf aufbauen.

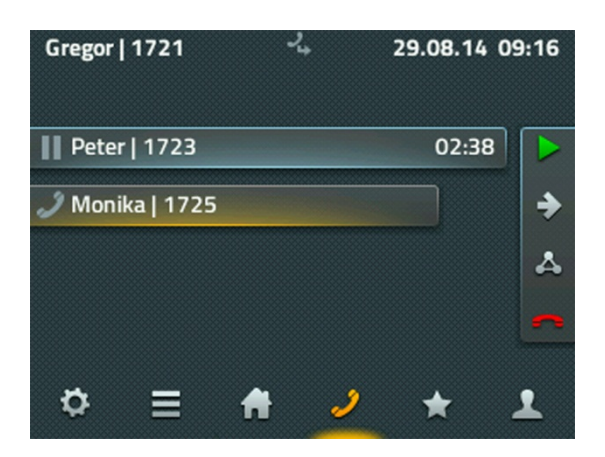

Die Rufbehandlung am rechten Rand bezieht sich immer auf den aktiven Ruf, der mit dem längsten Balken dargestellt ist. Der gelbe Schatten bedeutet, dass Sie mit diesem Gesprächspartner verbunden sind.

Ist der zweite Ruf aufgebaut, können Sie über das grüne Symbol den aktiven Ruf zurückholen. Ein doppelter Tastendruck auf die R-Taste wechselt sofort zum anderen Ruf.

Das rote Hörersymbol beendet das aktive Gespräch und wechselt automatisch zu dem noch nicht beendeten Gespräch. Sofern Sie selbst auflegen, verbinden Sie beide Gespräche miteinander. Mit dem grauen Pfeil-Symbol können sie beide Gespräche separat weiterleiten. Es erscheint ein Eingabefeld für das Ziel der Weiterleitung.

Mit dem Dreieck-Symbol eröffnen Sie eine 3er-Konferenz zwischen Ihnen und den beiden Gesprächsteilnehmern. Zum Auflösen der Konferenz tippen Sie wieder auf das Dreieck-Symbol. Die Konferenz ist aufgelöst und der erste Teilnehmer wird gehalten und bekommt die Wartemusik eingespielt. Der andere Teilnehmer ist mit Ihnen verbunden. Jetzt befinden Sie sich im Zustand wie vor der Konferenz.

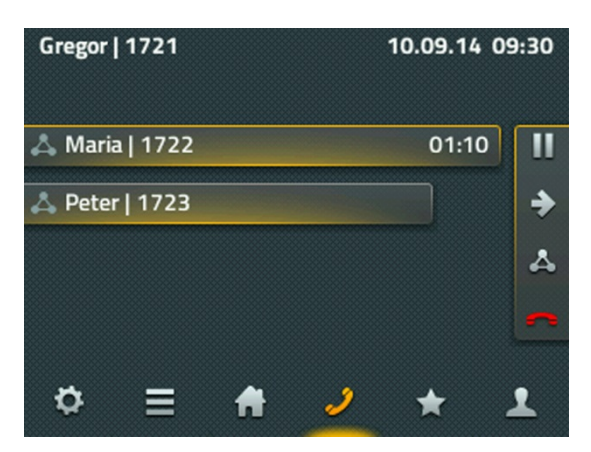

Sie können die Konferenz auch über das rote Auflege-Symbol beenden. Nach dem ersten Auflegen haben Sie eine Verbindung zum anderen Teilnehmer bis Sie diese Verbindung auch beenden.

Achtung: Sofern Sie die Verbindung an Ihrem Telefon durch Auflegen beenden, haben Sie die beiden anderen Teilnehmer untereinander verbunden.

Ein intern umgeleiteter Ruf wird mit einer Zusatzinformation angezeigt. Am Display der IP222 wird mit einem abgewinkelten Pfeil angezeigt, wer den Ruf auf Sie umgeleitet hat. So können Sie im Gespräch schon darauf reagieren, dass Sie nicht derjenige sind, der eigentlich angerufen wurde.

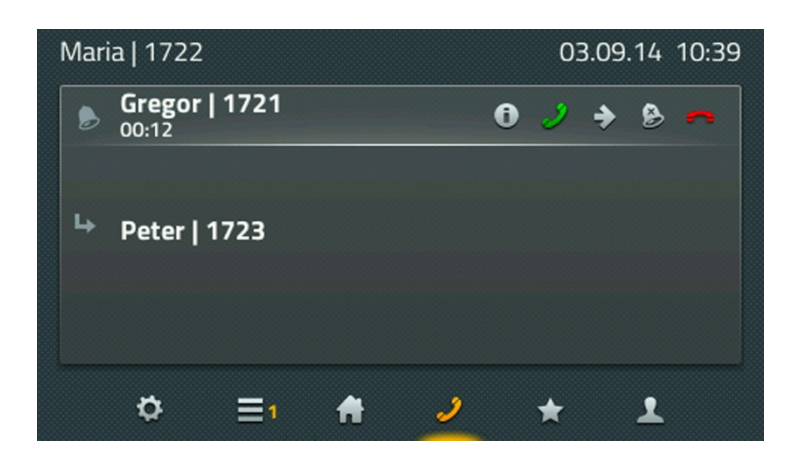

Am Display der IP232 wird diese Information sofort angezeigt.

#### Parken und Entparken

Das Parken von Rufen bietet Ihnen eine komfortable und flexible Möglichkeit Rufe zu übergeben. Der große Vorteil liegt darin, dass die Rufe von jedem Telefon der Anlage übernommen werden können. Rufe werden an beliebigen Rufnummern (Leitungen) geparkt und mit einer Parkposition 0 bis n versehen. Sie können von jedem berechtigten Teilnehmer der gleiche Gruppe wieder entparkt werden.

Das Szenario kann folgendermaßen beschrieben werden: Ein Anruf wird von einer Zentrale angenommen. Sofern die Zentrale nicht weiß, wo sich der gewünschte Gesprächspartner befindet, wird der Ruf an seiner Rufnummer geparkt. Über eine Durchsage wird er informiert, dass an seiner Nummer ein Gespräch geparkt ist. Die ausgerufene Person begibt sich zum nächsten Telefon und entparkt den Ruf.

Sobald ein Ruf aufgebaut ist, wird in der Verbindungsansicht das P-Symbol zum Parken angeboten. Damit wird der Ruf an dem eigenen Telefon geparkt. Das Telefon hat keine Verbindung mehr und geht in den Grundzustand zurück. Die Gegenstelle bekommt Wartemusik eingespielt.

Zum Parken und Entparken kann auch die Applikation myPBX genutzt werden. Die Funktionen sind kompatibel, so dass über myPBX geparkte Rufe am Telefon entparkt werden und umgekehrt.

Das Entparken am Telefon ist über die Favoriten realisiert. Der Favorit mit einem geparkten Ruf wird mit einem blauen P deutlich gekennzeichnet.

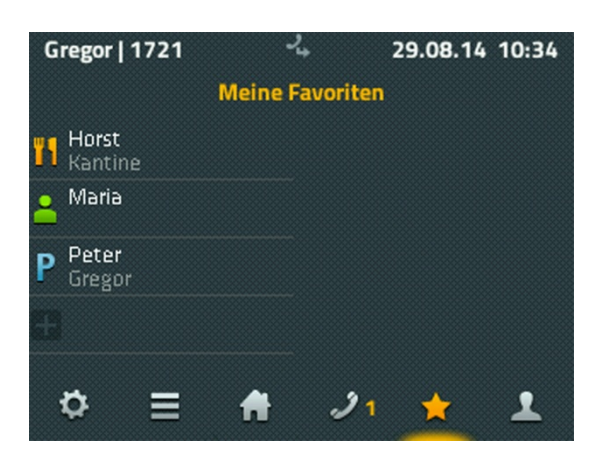

Zusätzlich sind die Informationen zu dem Ruf aufgeführt, der dort geparkt worden ist. Durch Tippen des Favoriten wird die Detailansicht angeboten, die eine Pickup-Funktion enthält. Darüber wird der Ruf auf das eigene Telefon geholt und kann angenommen werden.

Da man nicht davon ausgehen kann, dass an jedem Telefon alle Favoriten konfiguriert sind, kann das Entparken auch von anderen Telefonen auch manuell erfolgen. Das ist über spezielle Zifferncodes realisiert. Das Entparken an der eigenen Rufnummer erfolgt über folgende Syntax:

#### **#16\$(1)**

wobei #16 der Zifferncode für das Entparken ist und \$(1) der Parkposition entspricht. Die Vergabe der Parkposition erfolgt automatisch und beginnt immer mit der 0, so dass in vielen Fällen das Wählen von #160 ausreicht, um den geparkten Ruf zu bekommen.

Das Entparken von einer fremden Rufnummer wird über den Zifferncode #17 realisiert. Die Syntax dazu lautet:

#### **#17\$(1)\$#**

wobei \$(1) wieder der Parkposition entspricht und \$ die Rufnummer ist, an der der Ruf aktuell geparkt worden ist. Das Ende der Rufnummer wird mit einem abschließenden # gekennzeichnet. Über diesen Zifferncode wird der Ruf herangeholt und sofort verbunden.

Das eingangs aufgezeichnete Szenario kann also einfach gelöst werden, indem die Zentrale mit myPBX die Rufe annimmt und auf den entsprechenden Zielrufnummern parkt. Die ausgerufenen Teilnehmer holen die Rufe von beliebigen Telefonen über der Zifferncode #170nnn# heran, wobei nnn ihrer eigenen Durchwahl entspricht.

#### <span id="page-9-0"></span>**Headset-Bedienung**

Das Headset wird mit dem Einstecken in den USB-Anschluss aktiv. Eine separate Installation ist nicht notwendig. Unter Konfiguration, Telefoneinstellungen, Geräteeinstellung kann die Option Headset eingeschaltet werden. Damit ist das erste Bedienelement zum Telefonieren nicht mehr der Hörer sondern das Headset.

Ab der Hardware-Version 1212 gibt es eine Headset-Taste auf dem Telefon. Mit dieser Taste können Gespräche am Headset angenommen und wieder aufgelegt werden. Die Rufannahme an dem dafür vorgesehenen Bedienelement am Headset kann nur garantiert werden, wenn das Headset in der innovaphone Kompatibilitätsliste mit dieser Funktion gelistet ist. Die Liste befindet sich im wiki.innovaphone.com und ist zusätzlich über die Webseite für die Telefone IP222 und IP232 erreichbar.

#### <span id="page-10-0"></span>**Beistellmodul**

Für die Telefone IP222 und IP232 gibt es ein Bestellmodul. Es können bis zu zwei Beistellmodule an ein Telefon angeschlossen werden. Die Standfüße werden über einen Clip mechanisch verbunden. Die elektrische Verbindung erfolgt über ein mitgeliefertes Spezialkabel.

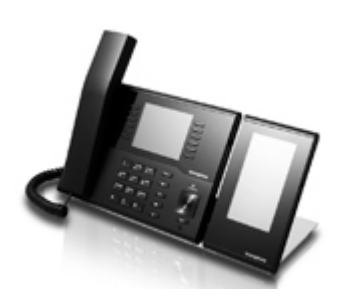

Eine Installation ist nicht notwendig. Das Beistellmodul ist sofort nach dem Einstecken betriebsbereit. Auf dem Beistellmodul sind zwei Apps verfügbar: die Home-App mit zwei Seiten und jeweils 16 frei programmierbaren Funktionstasten sowie die Favoriten-App. Unter Einstellungen, Favoriten, Anzeige kann angegeben werden, welche Favoritenliste auf welchem Gerät angezeigt werden soll. Die Funktionsweise der Apps auf dem Beistellmodul entspricht denen der Apps auf dem Telefon.

#### <span id="page-10-1"></span>**Applikationen**

<span id="page-10-2"></span>**Home** 

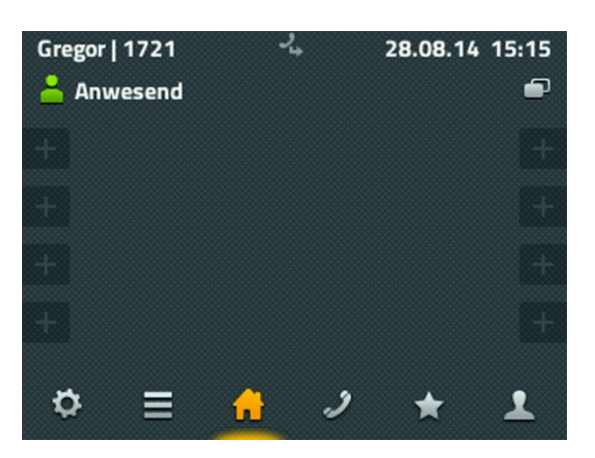

Im oberen Bereich links wird Ihre eigene Präsenz angezeigt. Durch kurzes Tippen auf das Symbol kommen Sie in eine Auswahl mit verschiedenen Möglichkeiten. Sie können die eigene Aktivität ändern und eine Notiz hinzufügen. Zusätzlich kann die Option "Nicht stören" gesetzt werden, die in der Regel das Klingeln abschaltet. Die genaue Reaktion bei "Nicht stören" wird in der Kontoeinstellung festgelegt.

Auf der Home-Applikation werden die ersten 8 Funktionstasten angeboten. Ihre Funktion ist abhängig von der jeweiligen Konfiguration. Nicht definierte Funktionstasten werden mit einem blassen Pluszeichen angezeigt und können über langes Tippen neu angelegt oder konfiguriert werden. Im oberen Bereich rechts befindet sich ein Symbol zum Umschalten auf weitere 8 Funktionstasten.

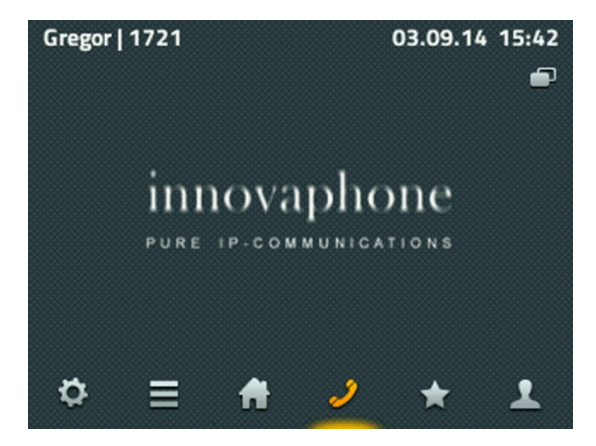

Für ausgehende Rufe steht Ihnen hier die Nummernwahl zu Verfügung. Die Eingabe erfolgt über die numerische Telefontastatur. Bei der Wahl mit abgenommenem Hörer wird sofort gewählt, was eingegeben wurde. Die Wahl vor Abnehmen des Hörers wechselt zur Suche in den Telefonbüchern.

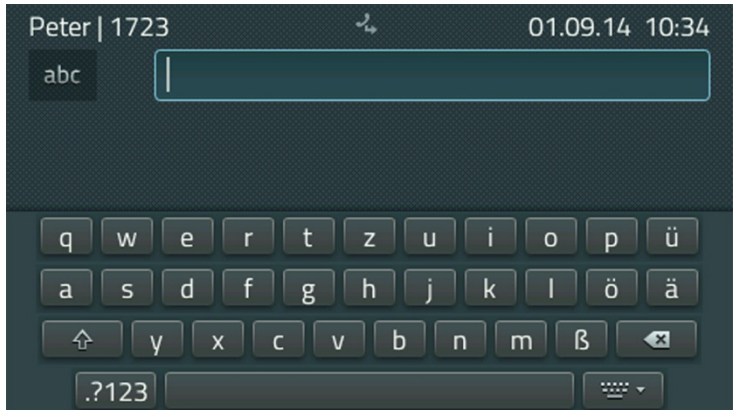

Am Telefon IP232 steht Ihnen zusätzlich eine Tastatur im Display zur Verfügung. Durch Tippen des Eingabefeldes wird die Tastatur angezeigt. Die Taste unten rechts neben der Leertaste lässt die Tastatur wieder verschwinden.

<span id="page-11-0"></span>Telefonieren

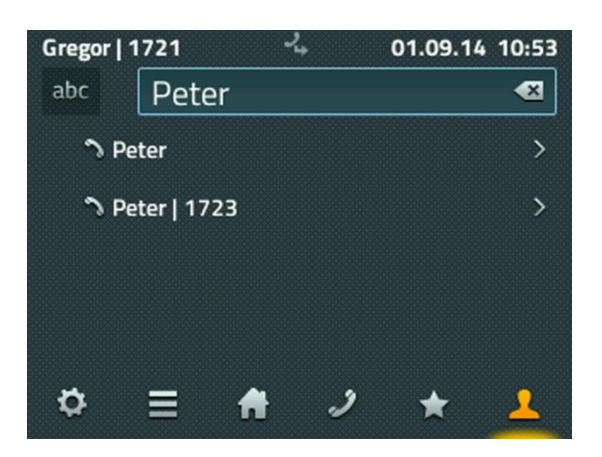

Für die Eingabe steht Ihnen links ein Umschalter zur Eingabe als Zahl, Klein- oder Großbuchstabe zur Verfügung. Auf der rechten Seite im Eingabefeld ist die Schaltfläche zum Löschen des letzten Zeichens vor dem Cursor.

Während der Eingabe wird versucht, den Namen oder die Nummer in allen verfügbaren Verzeichnissen aufzulösen. Unter dem Eingabefeld entsteht eine Liste mit den gefundenen Einträgen. Nur der erste Eintrag wird nicht aufgelöst, sondern so angeboten wird wie eingegeben wurde. Wählen Sie hier Ihren gesuchten Gesprächspartner aus.

Im folgenden Dialog finden Sie alle Informationen zum Teilnehmer und haben die Möglichkeit ihn anzurufen, Ihm eine Nachricht zu senden oder ihn als persönlichen Favoriten hinzuzufügen.

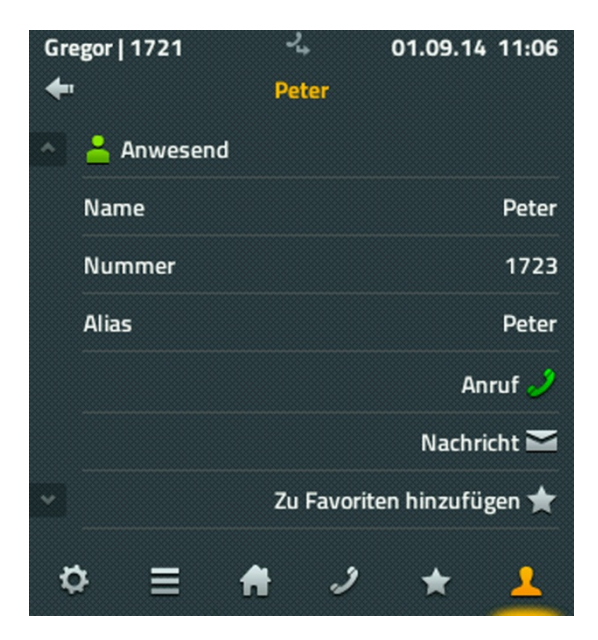

Für den Anruf genügt es in dieser Situation den Hörer abzunehmen. Für das Senden einer Nachricht wird ein weiteres Fenster geöffnet.

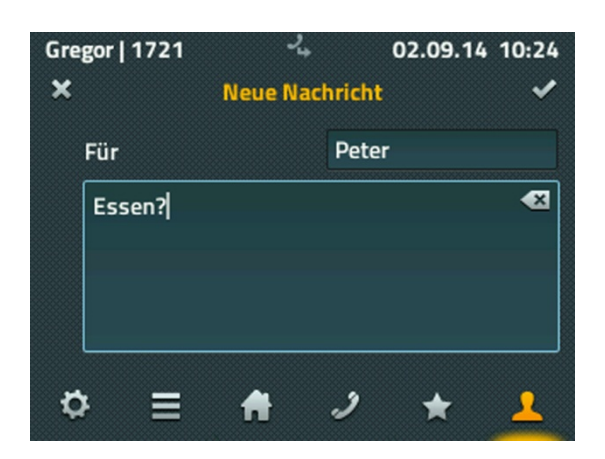

Zum Schreiben der Nachricht steht Ihnen ebenfalls die komplette Tastatur zur Verfügung. Das Versenden der Nachricht erfolgt durch Tippen auf den Hacken oben rechts. Es wird kurz eine Nachricht für etwa 2 Sekunden über den Erfolge des Versands eingeblendet - bei Erfolg ein einfaches "Ok", im Fehlerfall wird "Operation gescheitert" ausgegeben. In den meisten Fehlerfällen ist die Gegenstelle nicht in der Lage diese Nachrichten zu empfangen.

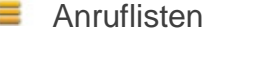

<span id="page-13-0"></span>≡

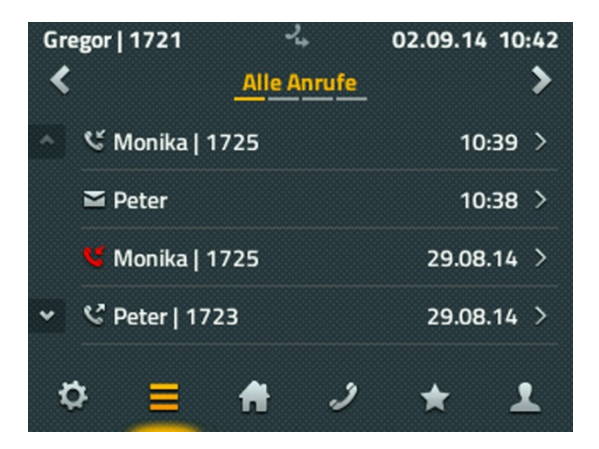

Es steht Ihnen die Anrufliste in 3 Varianten zur Verfügung: "Alle Anrufe", "Eingehende Anrufe" und "Ausgehende Anrufe" sowie eine Liste der aktiven "Rückrufe" und automatischen Wahlwiederholungen. Der Wechsel der Liste erfolgt über die Pfeiltasten im oberen Bereich.

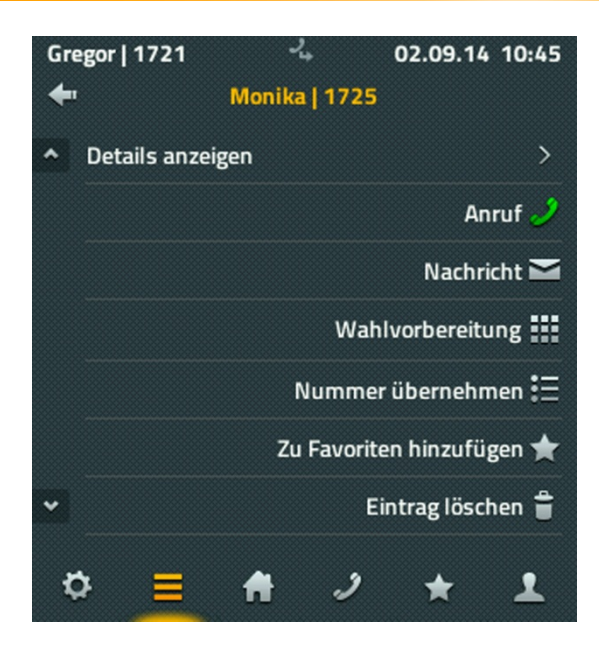

Nach der Auswahl eines Listeneintrags können Sie:

- die Details zum Anruf ansehen (von, für, Startzeit und Dauer),
- den Gesprächsteilnehmer erneut anrufen,
- seine Rufnummer in die Wahlvorbereitung übernehmen und anpassen,
- Ihn als neuen Kontakt in das lokalen Kontakte übernehmen oder
- den Eintrag löschen.

#### <span id="page-14-0"></span>**Favoriten** ÷

Die Favoriten werden parallel auf dem Telefon und in der UC-Applikation myPBX auf dem Computer angeboten.

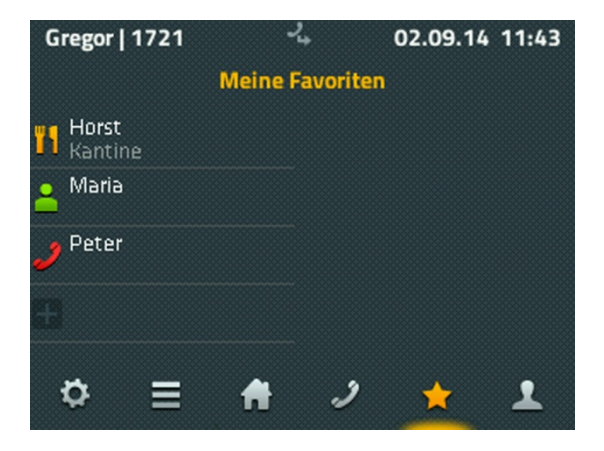

In die Favoritenliste werden die am häufigsten genutzten Kontakte aufgenommen. Die Favoriten werden mit Präsenz-Informationen dargestellt, so dass immer erkennbar ist, ob, wie und ab wann der Teilnehmer erreichbar ist.

Dargestellte Informationen:

- Das Präsenz-Icon symbolisiert: "Anwesend", "Abwesend", "Beschäftigt", "Mittagessen", "Urlaub" oder "Nicht stören".
- Die Verfügbarkeit einer myPBX-Applikation wird durch ein helles Symbol dargestellt. Ist myPBX gerade nicht aktiv, wird das zugehörige Symbol auf dem Display verblassen.
- Die Notiz in der zweiten Zeile ist entweder vom Partner vorgegeben oder aus dem Termin in Exchange ausgelesen worden.

Durch Tippen auf den Favoriten werden die Möglichkeiten zum "Anrufen", "Nachrichten senden", "Ändern" und "Löschen" angeboten.

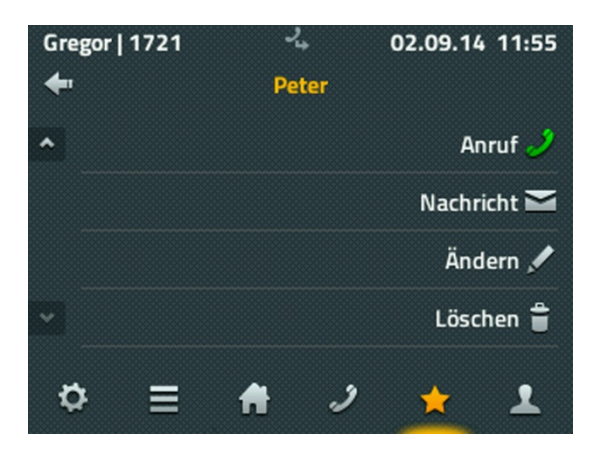

Sofern der Favorit gerade angerufen wird, besteht zusätzlich die Möglichkeit über Pickup den Ruf auf das eigene Telefon zu übernehmen.

<span id="page-15-0"></span>۰ **Einstellungen** 

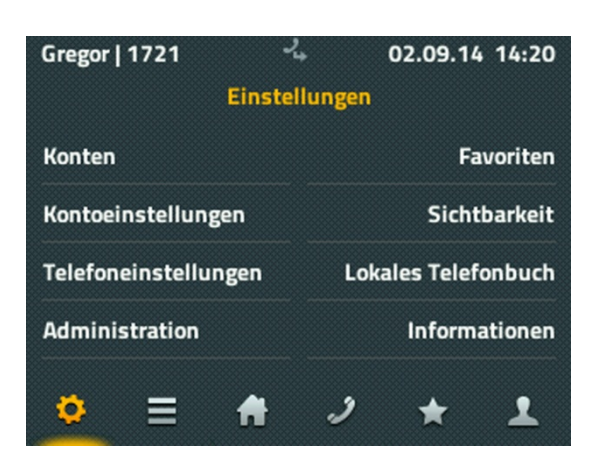

Die Konten entsprechen allen Nutzern, die auf diesem Telefon registriert sind. Es können bis zu 6 Nutzer auf einem Telefon angemeldet sein. Die Auswahl eines Kontos ermöglicht die Umschaltung auf diesen Nutzer als den aktiven Nutzer. Zusätzlich können für diesen Nutzer die Anmeldeeinstellungen geändert werden.

Die Kontoeinstellungen umfassen das Einrichten vom Anrufschutz "Nicht stören", der Klingeltöne, die Einstellung des Anklopfverhaltens, die Sprachumstellung sowie die Einstellung des Zeitformats. Die Einstellungen beziehen sich auf das aktive Konto und können für jedes Konto unterschiedlich eingestellt werden.

Die Telefoneinstellungen beinhalten die Konfiguration der Direktwahl, das Sperren des Telefons mit Angabe einer PIN sowie die Geräteeinstellungen für Headset und LCD-Helligkeit. Diese Einstellungen sind unabhängig vom aktiven Konto.

Die Administration liefert technische Informationen über die Netzanbindung des Telefons und ermöglicht das Rücksetzen der gesamten Konfiguration auf den Auslieferungszustand.

Unter Favoriten wird eingestellt, welche Favoritenlisten dargestellt werden sollen. Bei die Nutzung von Beistellmodulen am Telefon kann zusätzlich eingestellt werden, wo die Favoritenliste dargestellt wird - auf dem Telefon oder dem Beisteller 1 oder 2. Zusätzlich können auch neue Listen angelegt werden, die dann in der Applikation mit den gewünschten Favoriten gefüllt wird.

Im Lokalen Telefonbuch (lokale Kontakte) kann eine Kontaktliste angelegt und verwaltet werden, die nur auf diesem Telefon verfügbar ist. Die Suche in der App Kontakte bezieht die Einträge auf diesem Telefon mit ein.

Unter Informationen werden IP-Adresse, Seriennummer und Versionen angezeigt, die für eventuelle Supportfälle wichtig sind.

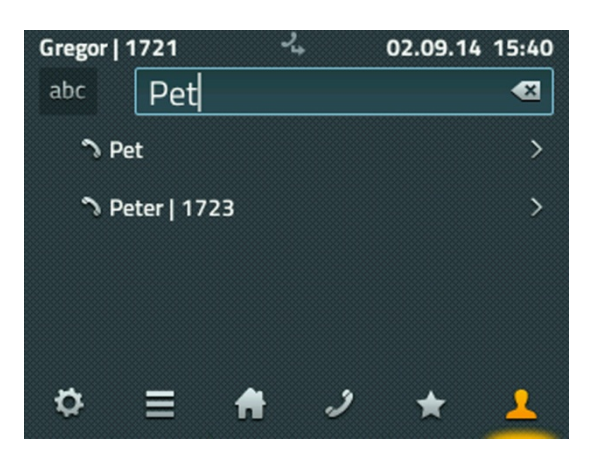

<span id="page-16-0"></span> $\blacktriangle$  Kontakte

Die Kontakte setzt sich zusammen aus den lokal angelegten Einträgen, aus allen Teilnehmern der eigenen Telefonanlage sowie aus der Kontakten externer Datenbanken, sofern sie vom Administrator eingebunden sind.

Die Suche in den Kontakten erfolgt kombiniert über alle Arten der Einträge oder separat nach lokalen und zentralen Kontakten oder Kontakten der externen Datenbank.

Die lokalen Einträge können manuell aufgenommen werden oder aus den Ruflisten übernommen werden.

#### <span id="page-17-0"></span>**Über dieses Dokument**

Dieses Dokument bezieht sich auf die Telefone IP222 und IP232 mit der Firmware:

#### **Version 11 R1 [110896]**

Warennamen werden ohne Gewährleistung der freien Verwendbarkeit benutzt. Fast alle Hardware- und Softwarebezeichnungen in diesem Handbuch sind gleichzeitig eingetragene Warenzeichen oder sollten als solche betrachtet werden.

Alle Rechte vorbehalten. Kein Teil dieses Handbuchs darf in irgendeiner Form (Druck, Fotokopie, Mikrofilm oder in einem anderen Verfahren) ohne ausdrückliche Genehmigung reproduziert oder unter Verwendung elektronischer Systeme verarbeitet, vervielfältigt oder verbreitet werden.

Bei der Zusammenstellung von Texten und Abbildungen sowie bei der Erstellung der Software wurde mit größter Sorgfalt vorgegangen. Trotzdem lassen sich Fehler nicht vollständig ausschließen. Diese Dokumentation wird daher unter Ausschluss jedweder Gewährleistung oder Zusicherung der Eignung für bestimmte Zwecke geliefert. innovaphone behält sich das Recht vor, diese Dokumentation ohne vorherige Ankündigung zu verbessern oder zu verändern.